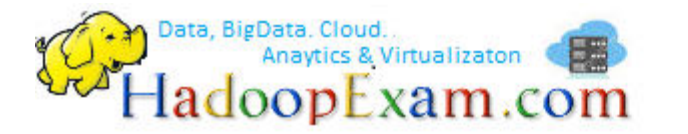

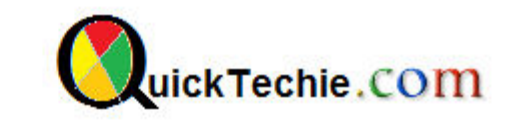

- 1. [Apache Spark Professional Training with Hands On Lab Sessions](http://www.hadoopexam.com/spark/training/Apache_Spark_professional_training_developer_certification_exam_dumps.html)
- 2. [Oreilly Databricks Apache Spark Developer Certification Simulator](http://www.hadoopexam.com/spark/Apache_Spark_Oreilly_databricks_developer_certification_exam_dumps.html)
- 3. [Hadoop Professional Training](http://hadoopexam.com/index.html/#hadoop-training)
- 4. [Apache OOZie HandsOn Professional Training](http://www.hadoopexam.com/)

# SETUP CYGWIN ON WINDOWS MACHINE

# By www.HadoopExam.com

## **Note: These instructions should be used with the HadoopExam Apache OOzie: Professional Trainings. Where it is executed and you can do hands on with trainer.**

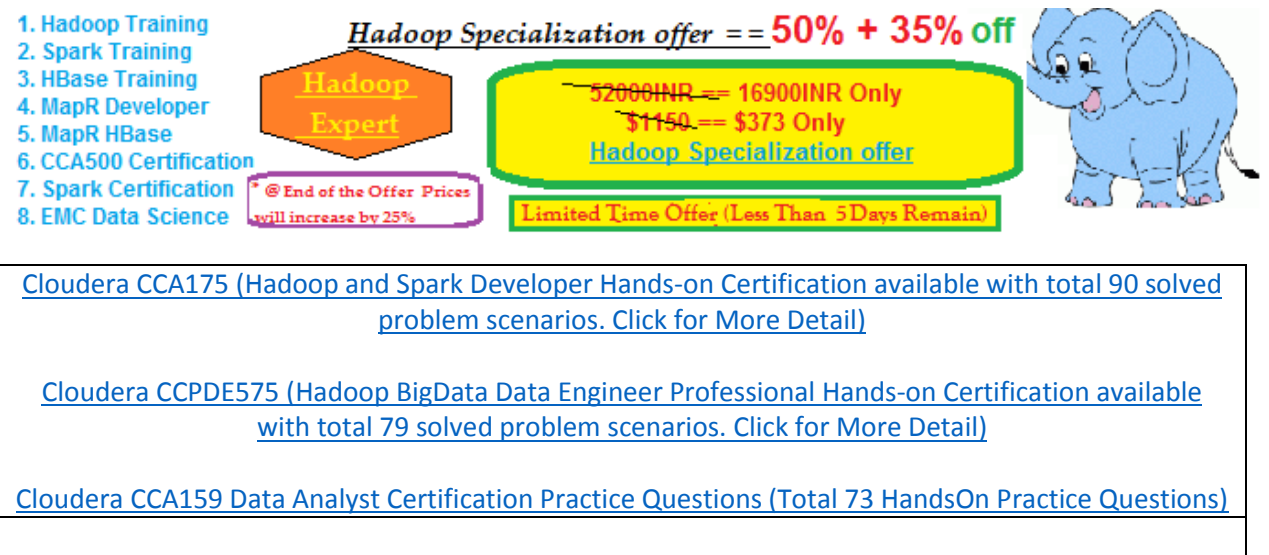

**[Java & JEE , Spring, Hibernate and other trainings will be available on www.HadoopExam.com](http://www.hadoopexam.com/)** 

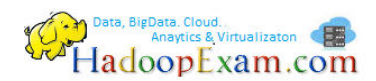

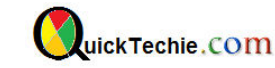

Step 1: Download Cygwin from below URL

#### https://www.cygwin.com/

#### **Current Cygwin DLL version**

The most recent version of the Cygwin DLL is 2.8.0. Install it by running setup-x86.exe (32-bit installation) or setup-x86\_64.exe (64-bit installation).

Use the setup program to perform a fresh install or to update an existing installation.

#### Download following setup file

setup-x86\_64.exe

VMware-workstation-full-12.5.6-5528349.exe

 $\nabla$   $\blacktriangleright$  setup-x86\_64.exe

CentOS-7-x86\_64-DVD-1611.iso

Step 2: Now double click to start setup (Now keep everything default and click next). You can refer below images.

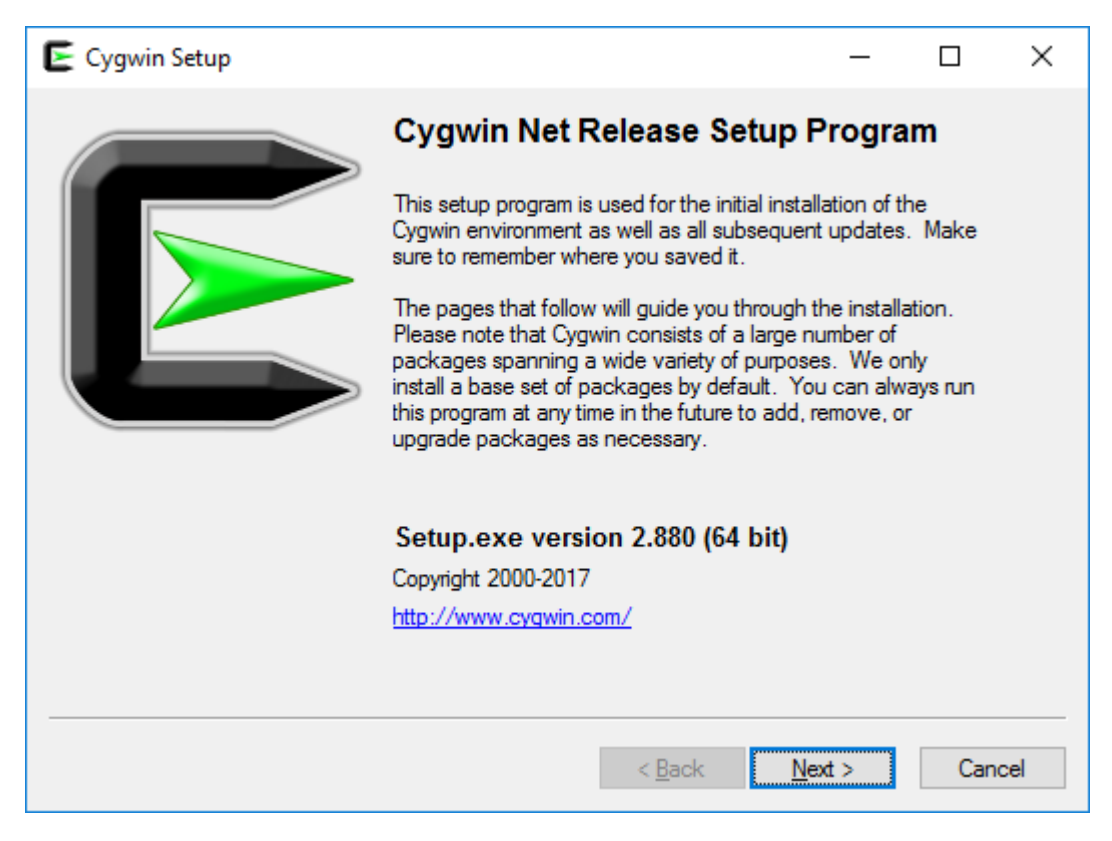

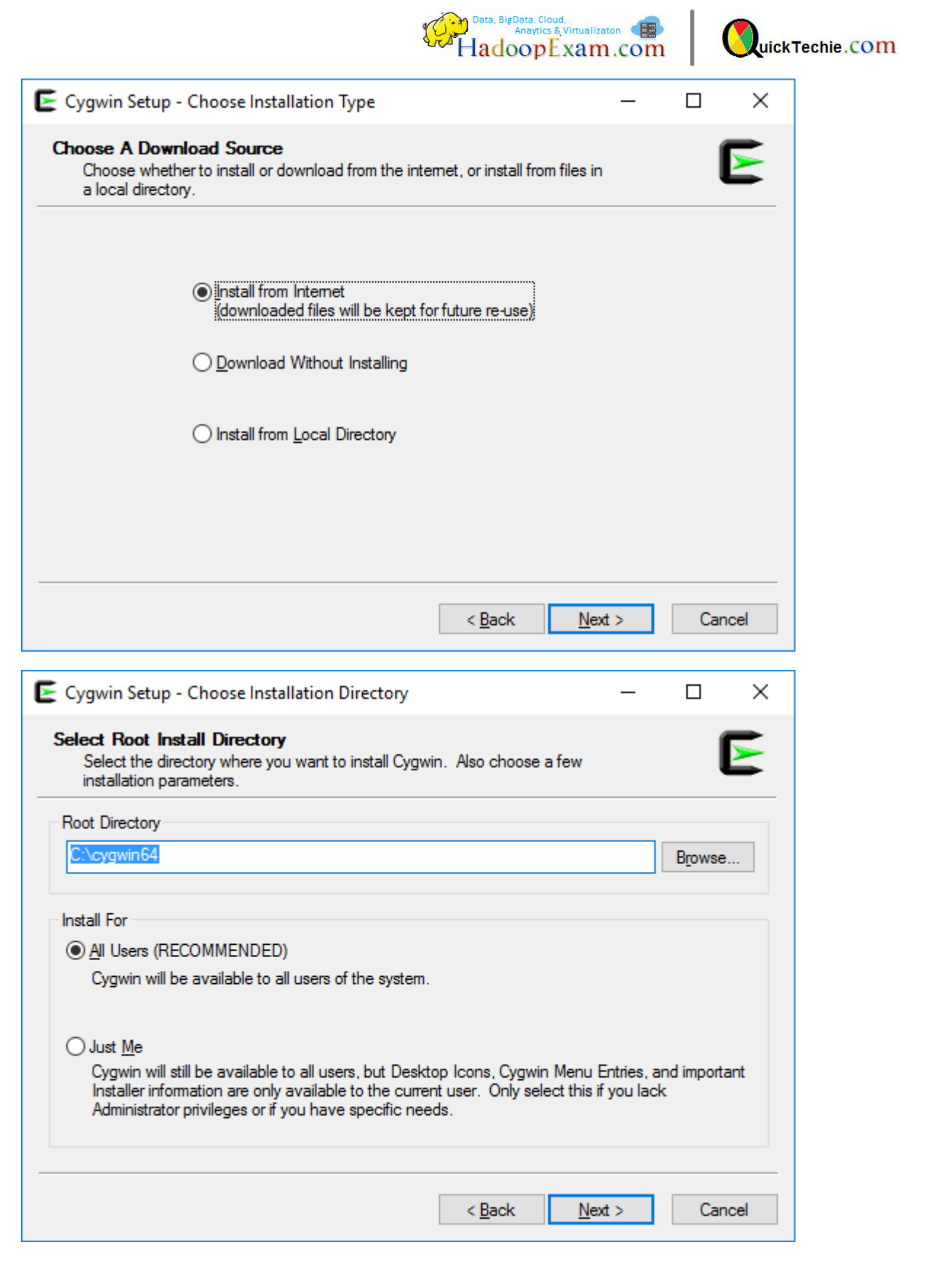

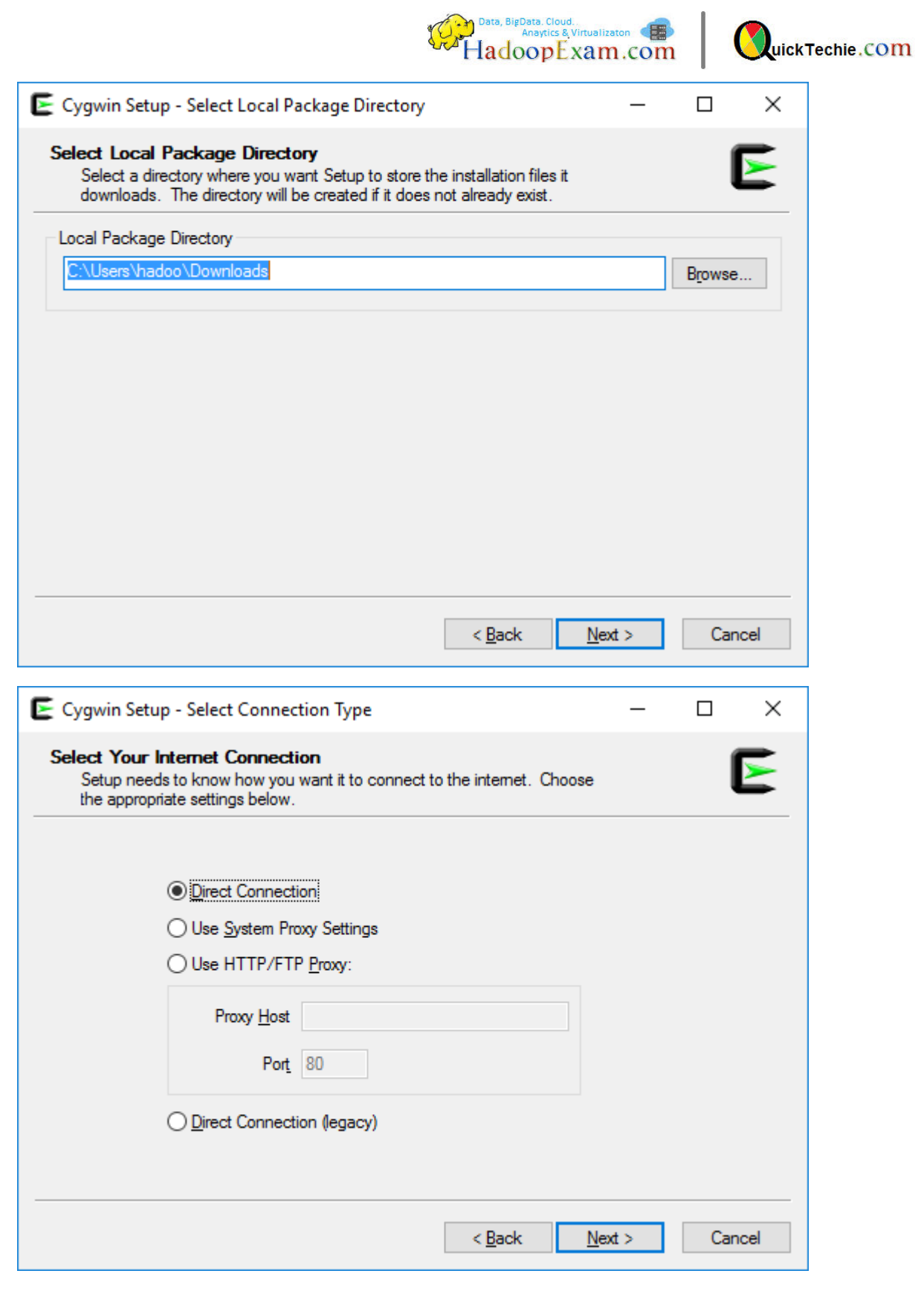

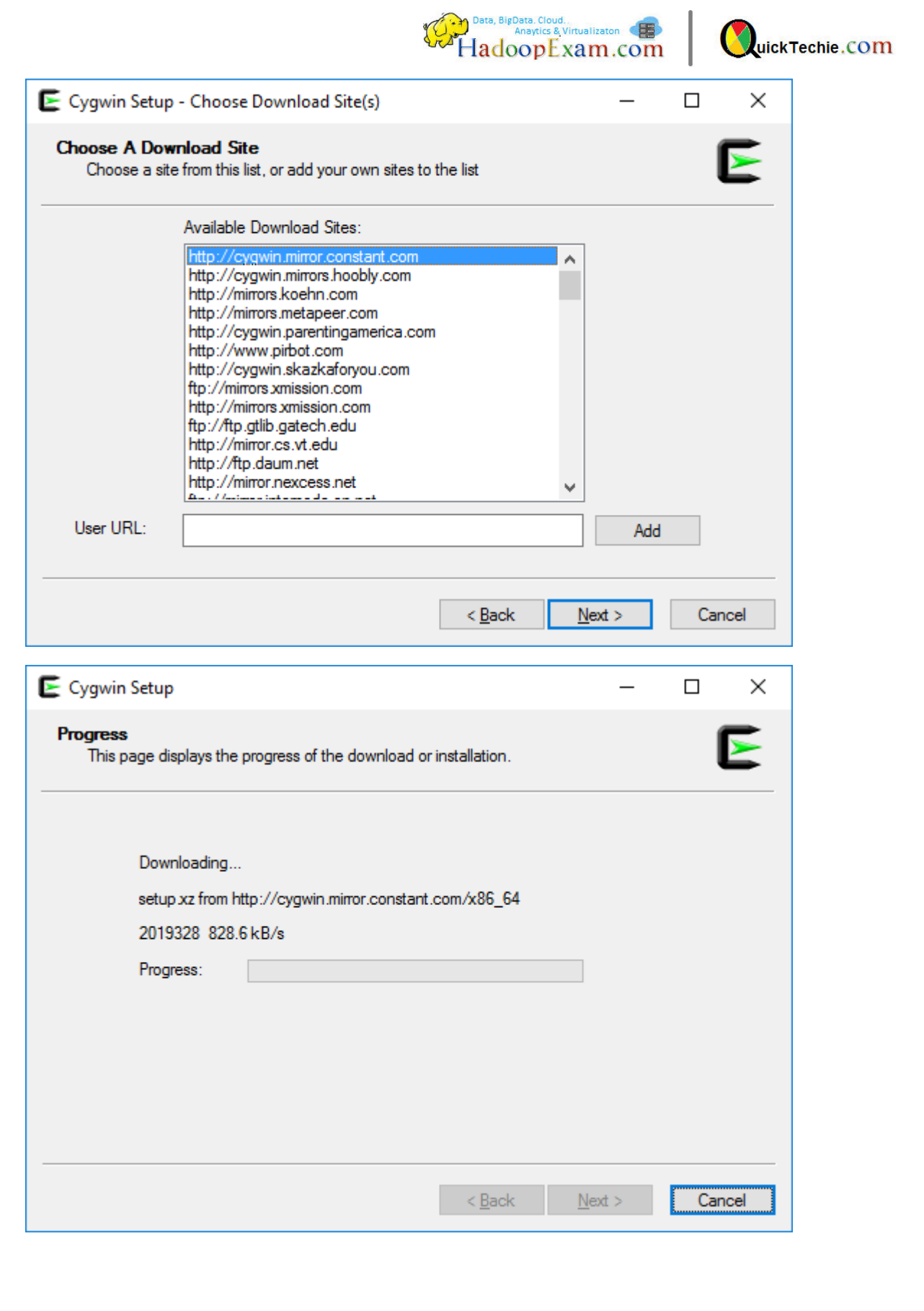

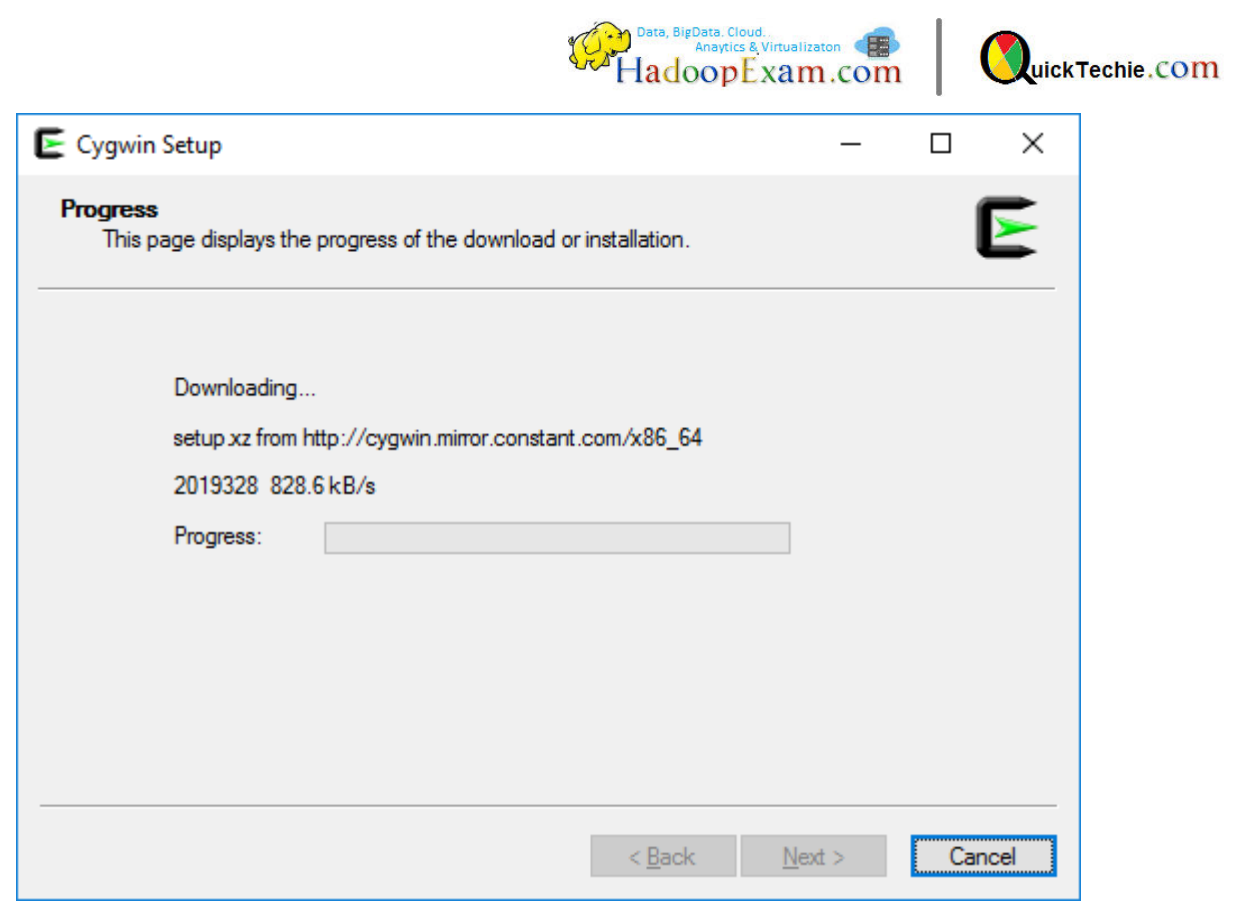

Step 3: Let's keep the installation as default and click next.

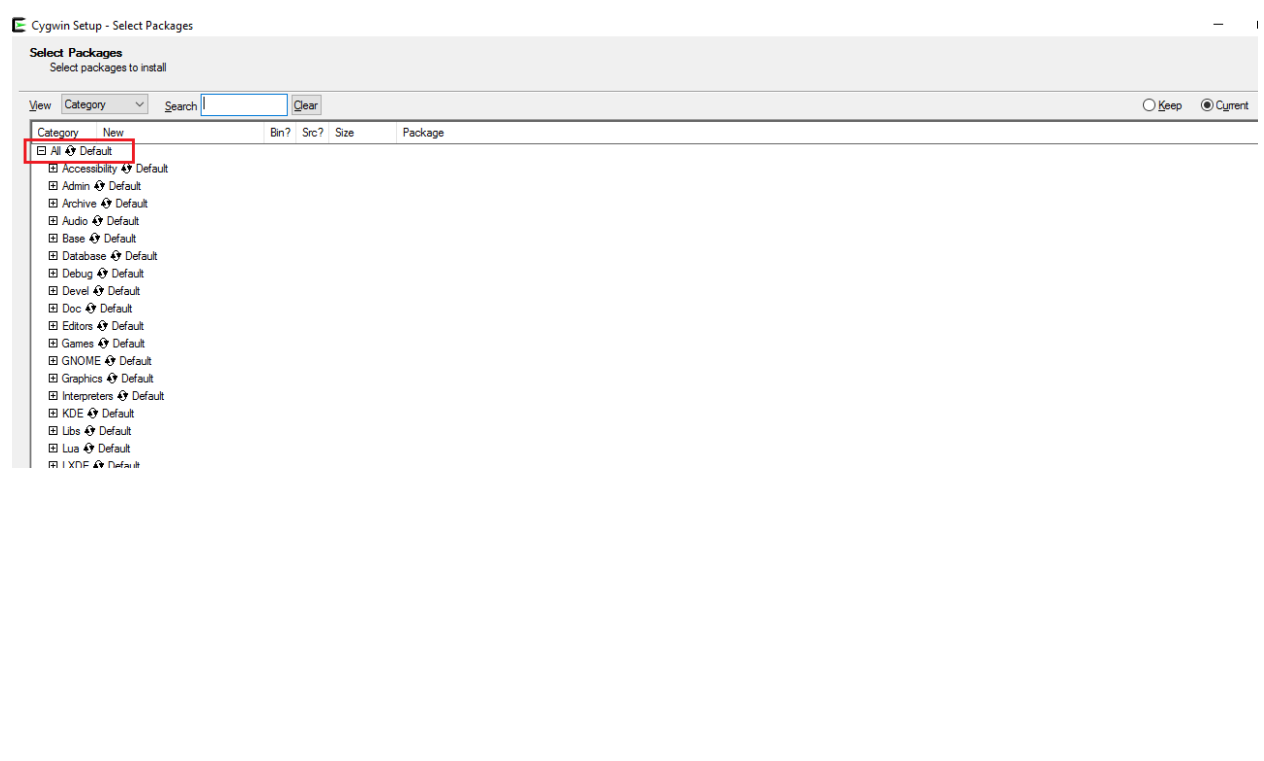

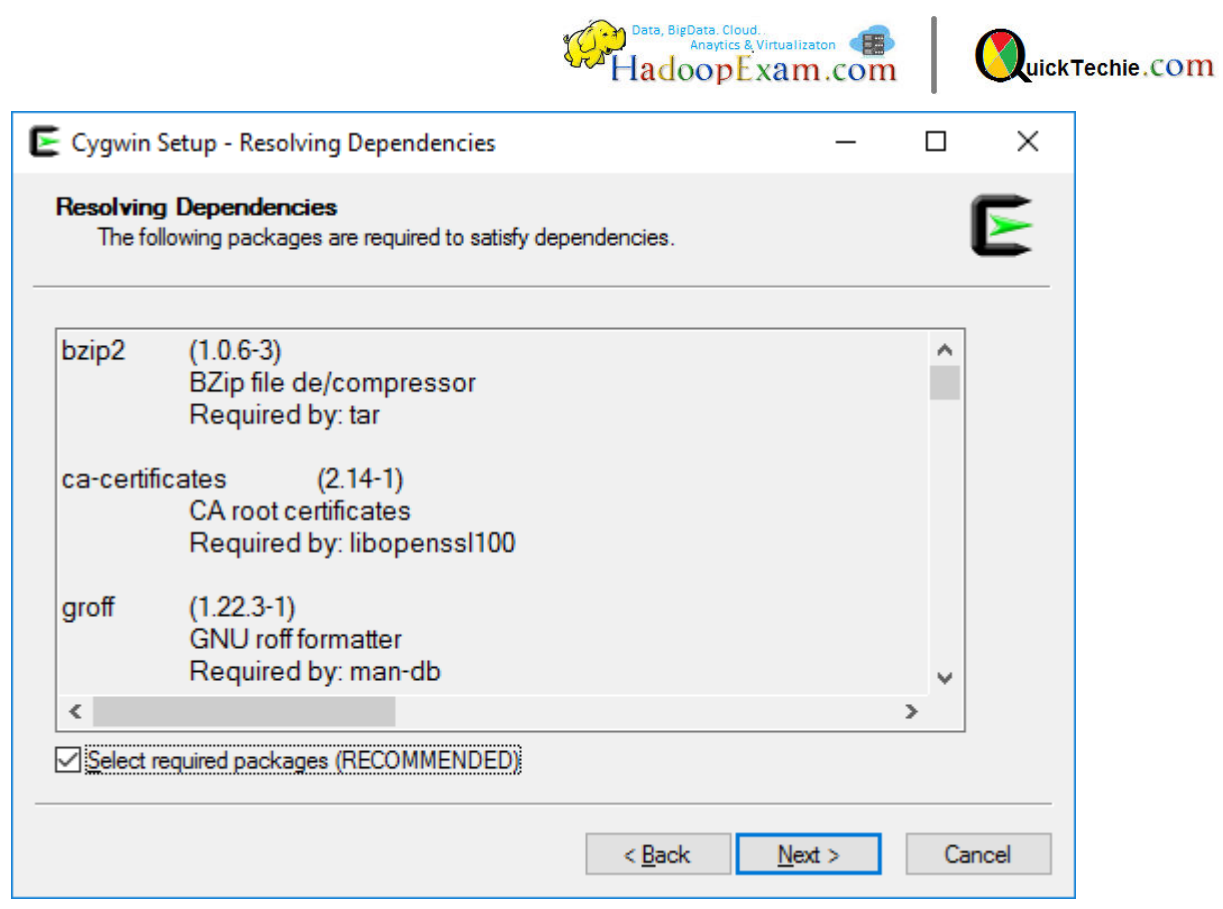

It will take some time to get completed.

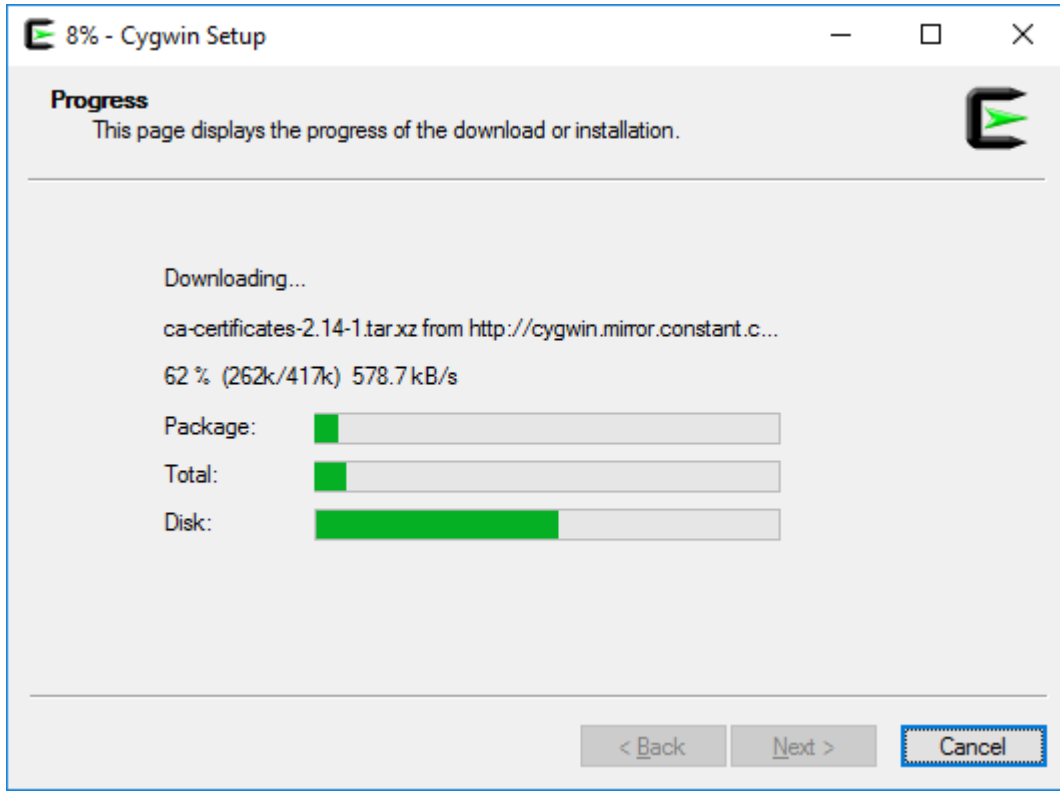

Now it will ask to create shortcuts on desktop

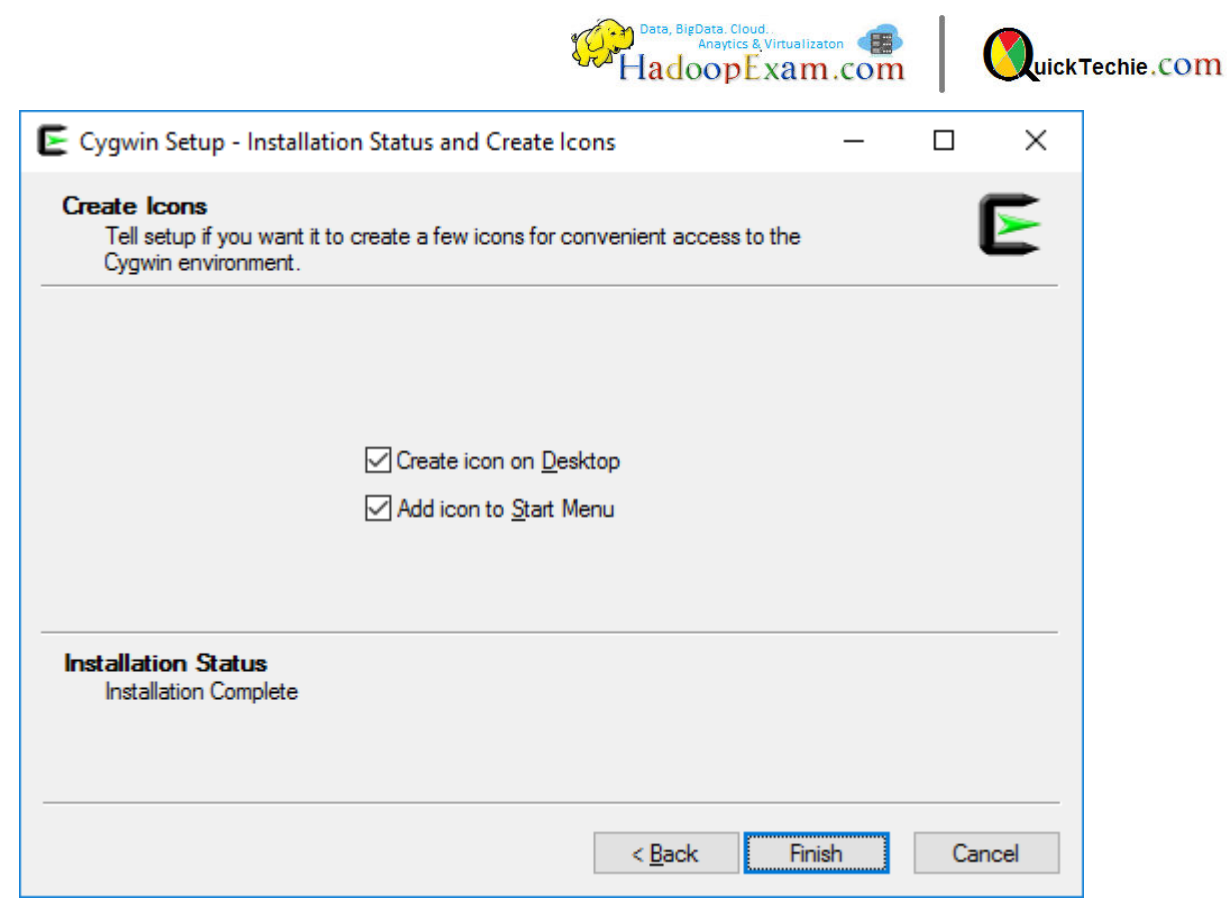

Step 4 : Now start Cygwin from desktop

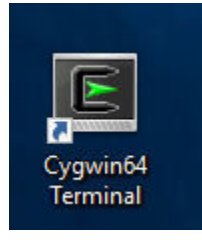

You can see below window, and you can try some linux commands e.g pwd

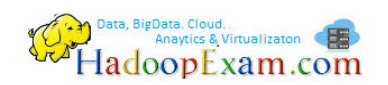

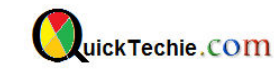

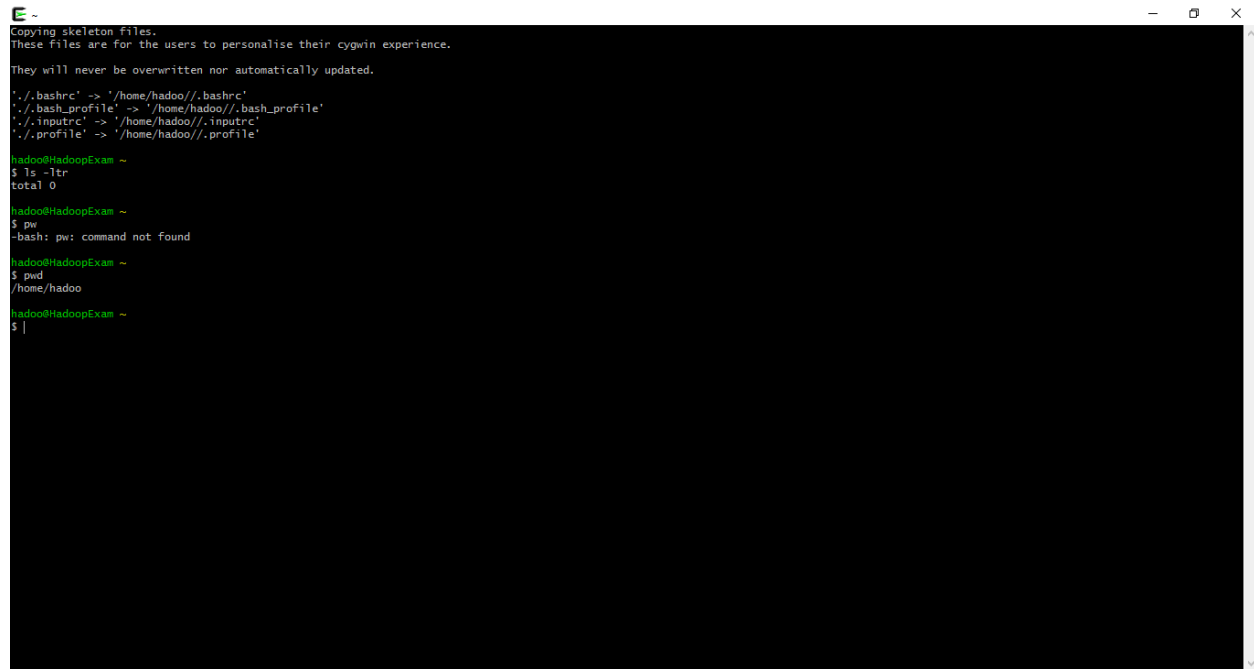

Step 5: Now ping virtual machine from Cygwin

ping **192.168.182.101**

```
adoo@HadoopExam ~
 ping 192.168.182.101
Pinging 192.168.182.101 with 32 bytes of data:
Reply from 192.168.182.101: bytes=32 time<1ms TTL=64
Reply from 192.168.182.101: bytes=32 time<1ms TTL=64
Reply from 192.168.182.101: bytes=32 time<1ms TTL=64
Reply from 192.168.182.101: bytes=32 time<1ms TTL=64
Ping statistics for 192.168.182.101:
   Packets: Sent = 4, Received = 4, Lost = 0 (0% loss),
Approximate round trip times in milli-seconds:
   Minimum = Oms, Maximum = Oms, Average = Oms
```
Step 6 : To go to your machine c drive. Type below command

cd /cygdrive/c

Step 7: Now install different packages in Cygwin. We will install following two packages

ssh(openssh) inetutils

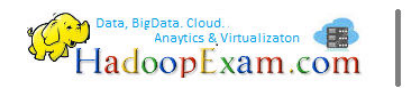

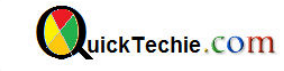

# Start Cygwin setup(setup-x86\_64.exe) again until you reach the package selection.

## Search for openssh and select

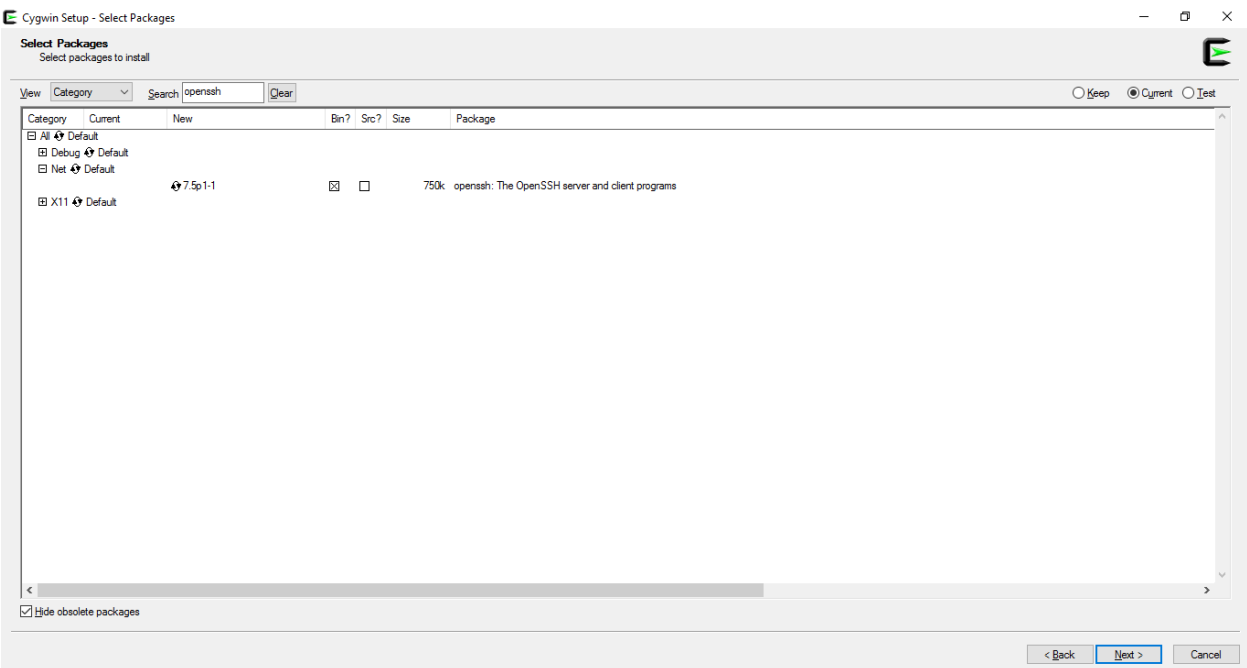

## Search for inetutils and select

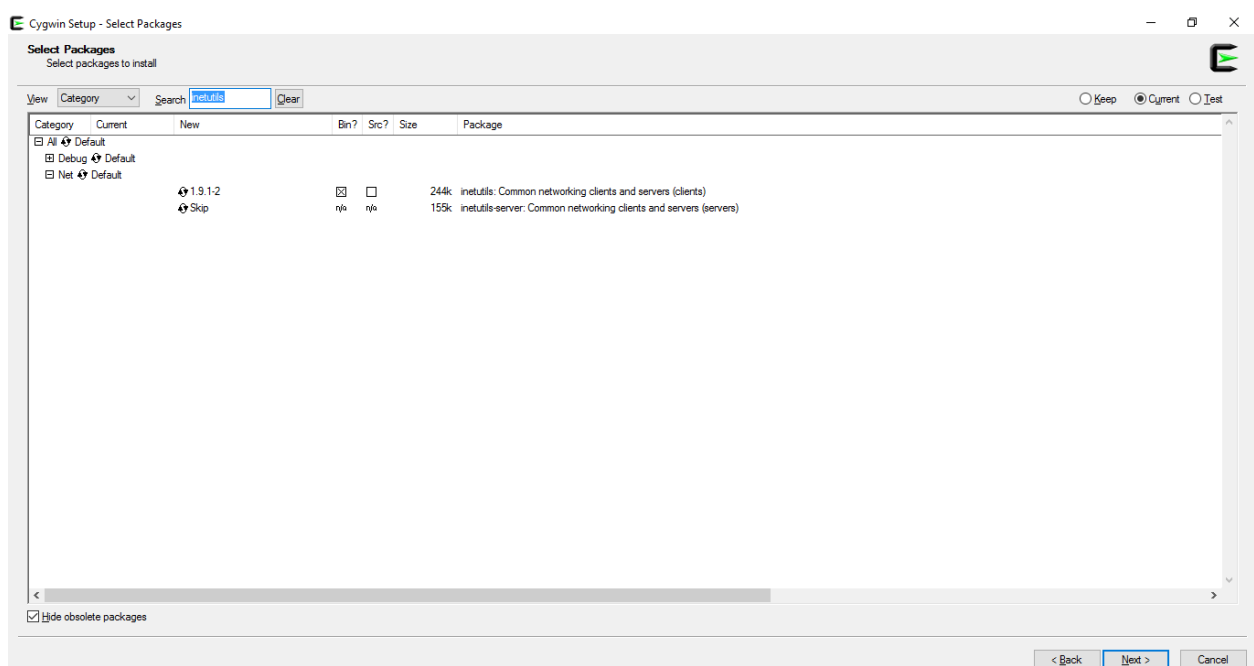

Click next

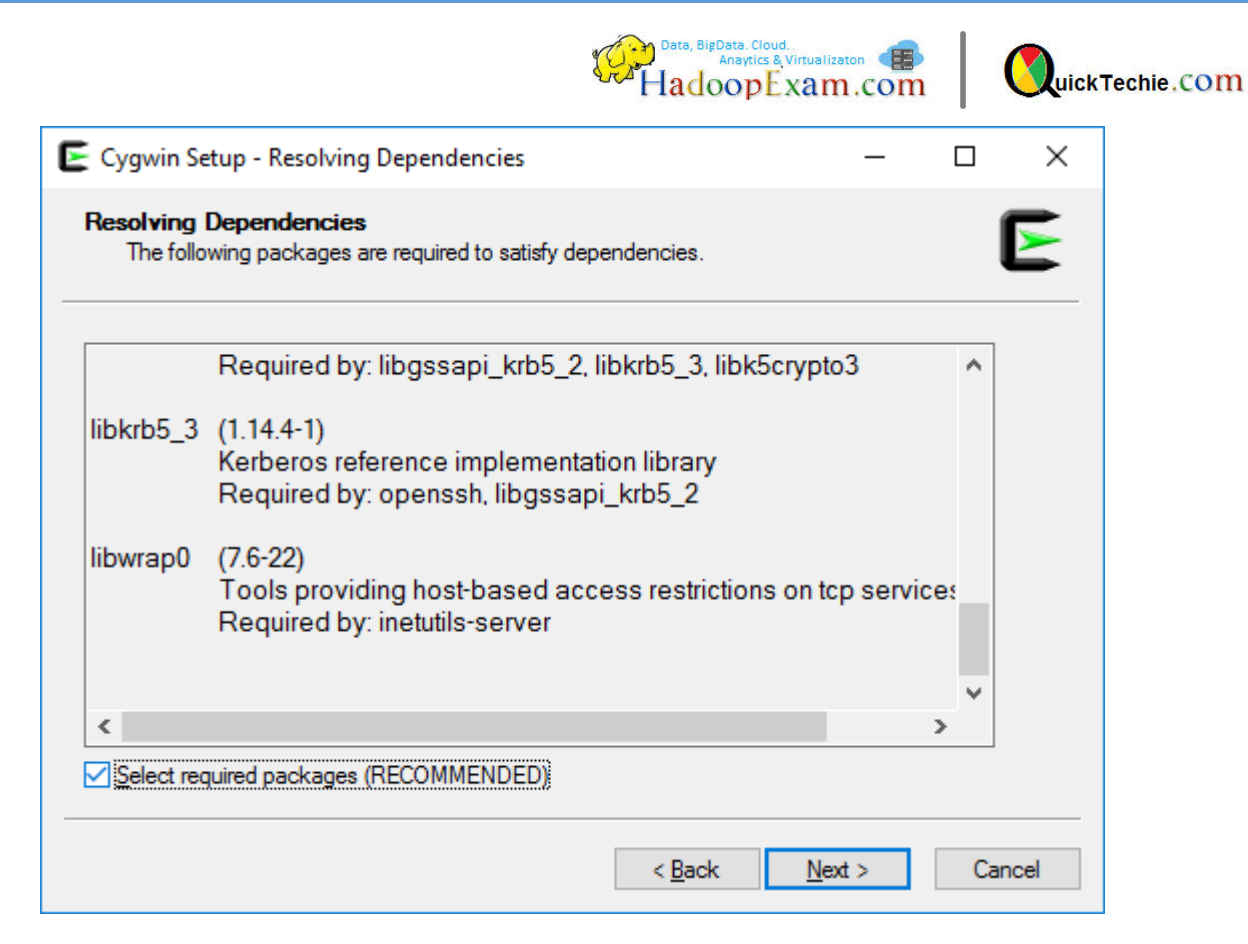

#### It will start installations

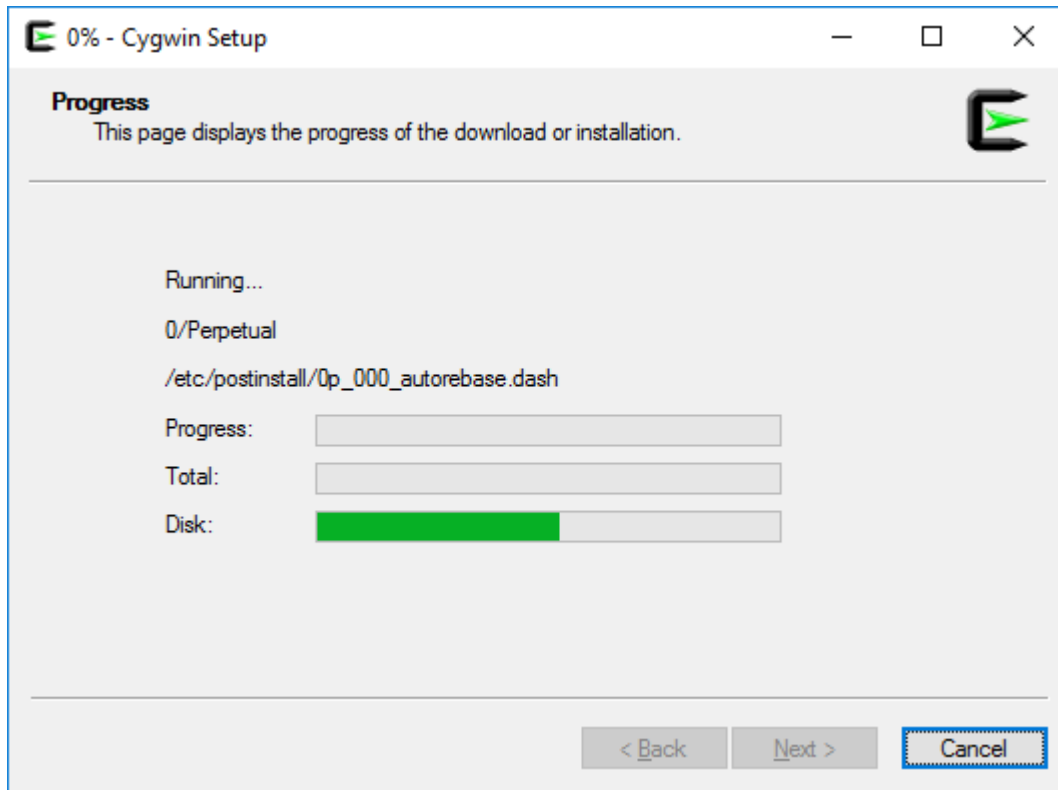

Once finished , you can see below window.

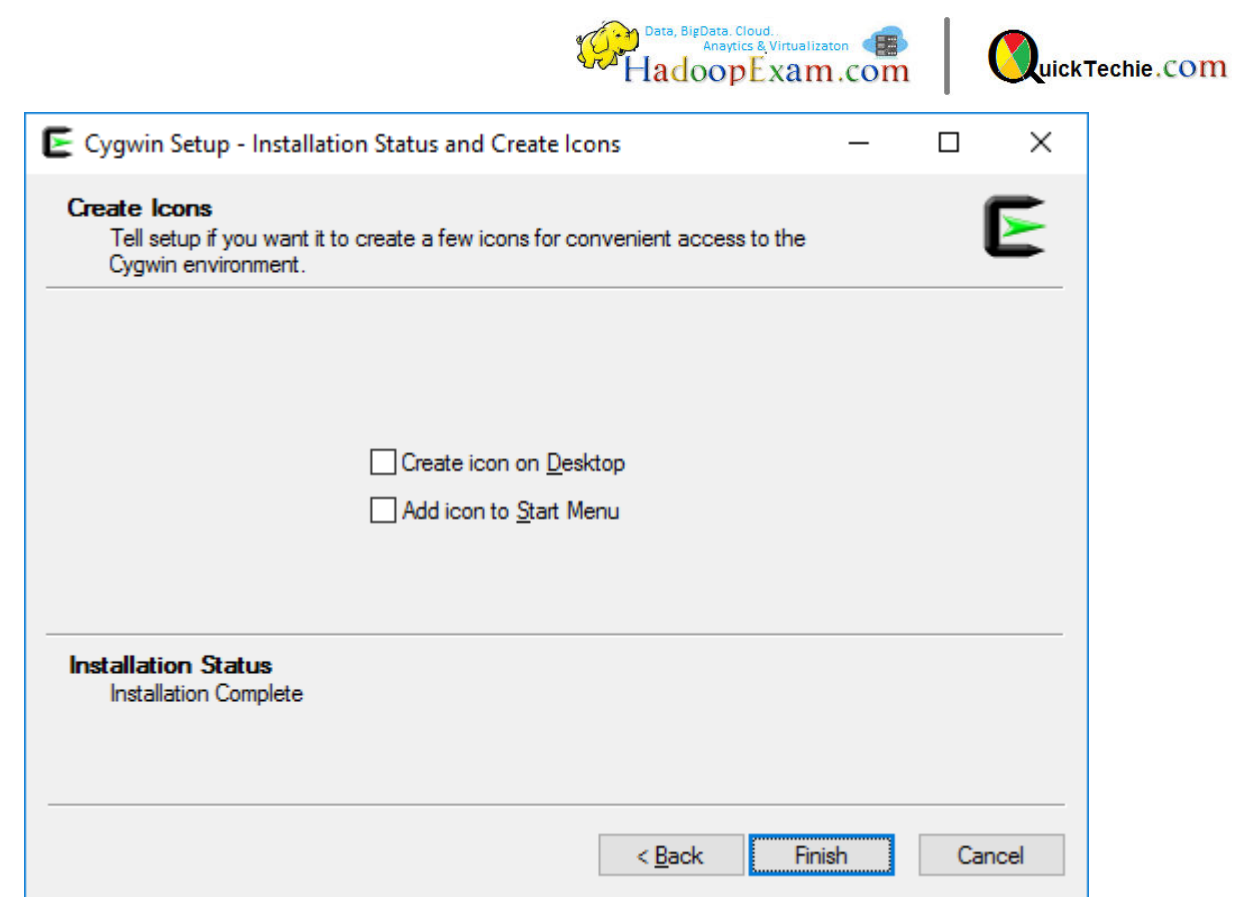

Step 8 : Now start Cygwin terminal and fire below ssh command to connect the VM.

ssh root@**192.168.182.101**

And enter password as hadoopexam, you are now connected to your vm

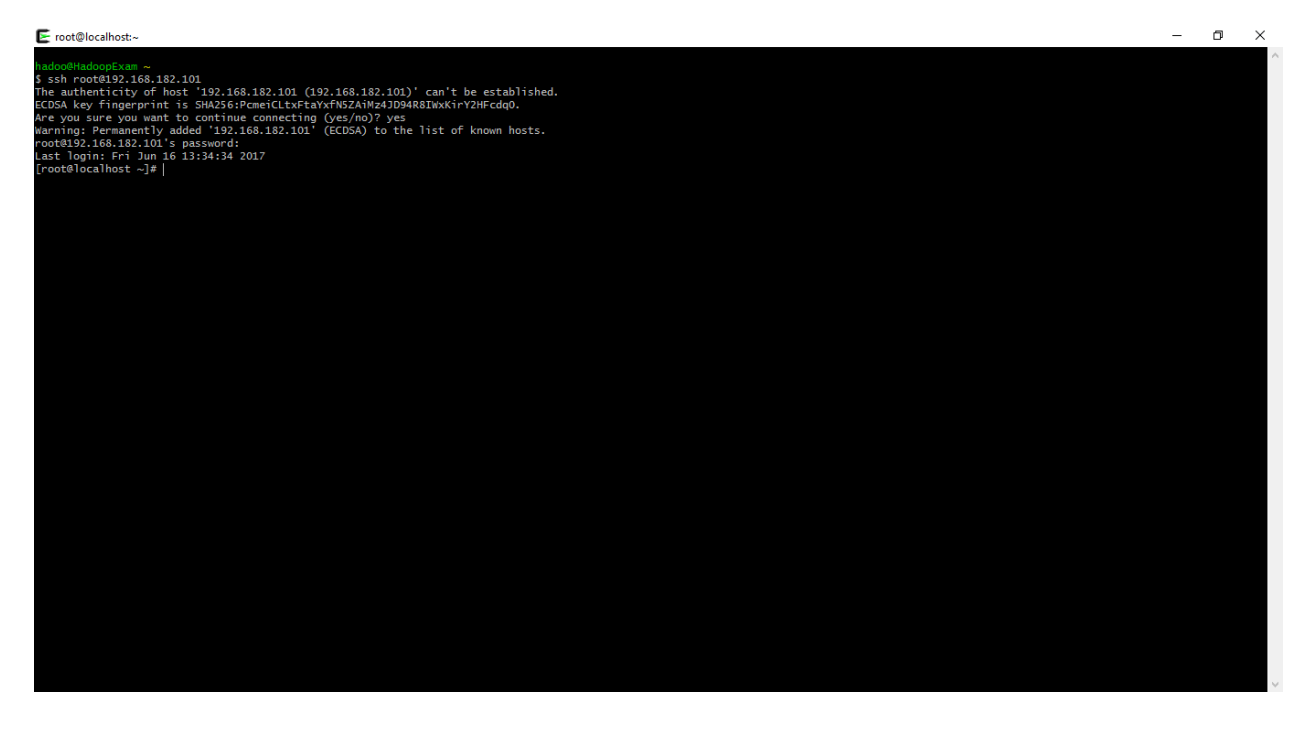

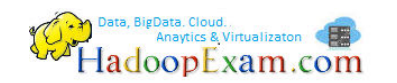

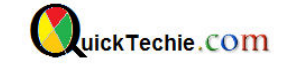

Setup Passwordless login to Remote Machine (Our Virtual Machine)

Step 9: Generate ssh public and private key from your windows machine, using below command on windows os in Cygwin terminal (Please be in home directory). **Don't enter anything else**.

ssh-keygen

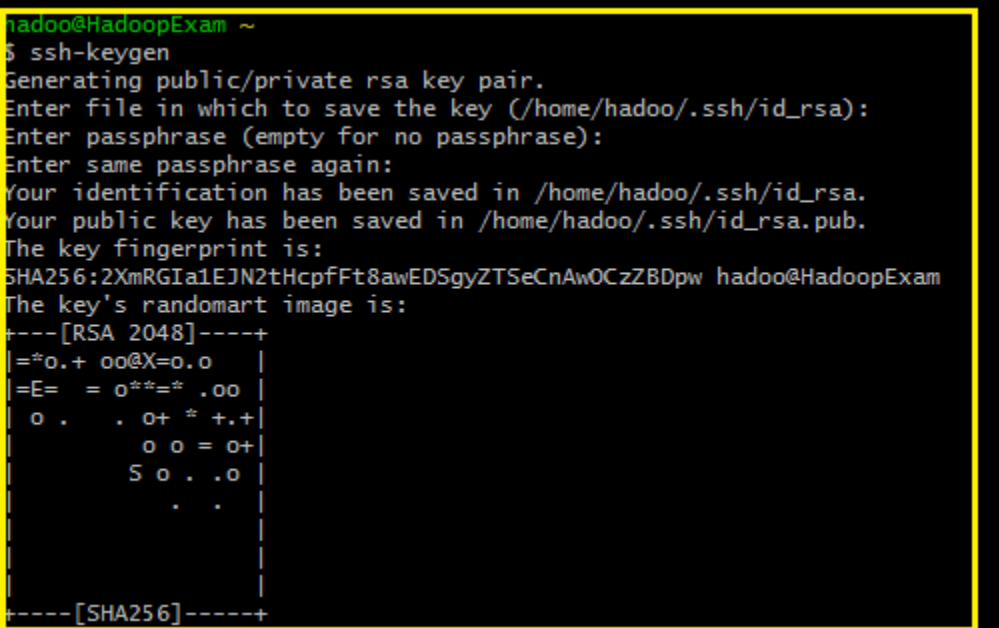

Step 10: Now we will copy public keys in Virtual Machine.

scp .ssh/id\_rsa.pub root@192.168.182.101:~/he.pub

Now we are having 'he.pub' on remote virtual machine. To check login to virtual machine

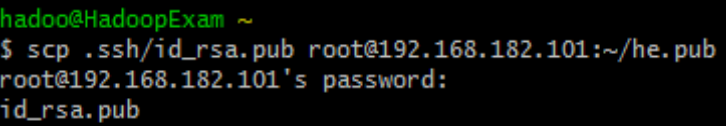

Step 11: Login to remote VM.

```
ssh root@192.168.182.101
```
Now we have to add, windows public key as an authorized hosts. Hence, apply following command

cat he.pub >> .ssh/authorized\_keys

[root@localhost ~]# cat he.pub >> .ssh/authorized\_keys

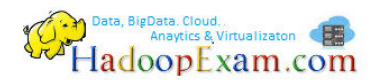

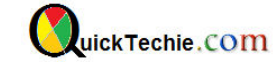

Check the content in authorized keys

cat .ssh/authorized\_keys

Step 12: Now exit from (Disconnect from vm and try to connect again, it should not ask for password)

ssh root@**192.168.182.101**

Now you can see, it is not asking for password.

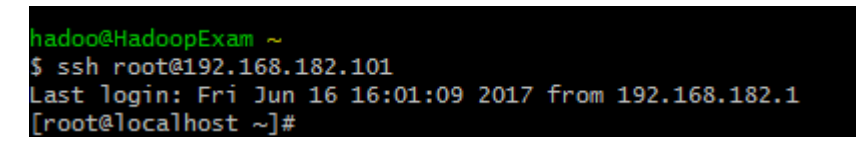

Step 13: Now add our virtual machine in host file. So we can connect using alias, rather than ip address.

echo '192.168.182.101 hemain' >> /etc/hosts

If you get below error. It means, you don't have permissions to edit this file.

adoo@HadoopExam ~ hemain >> /etc/hosts echo 192.168.182.101 -bash: /etc/hosts: Permission denied

If you are an admin of this machine than run Cygwin as a administrator and then try above command again.

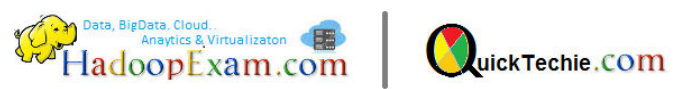

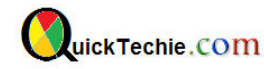

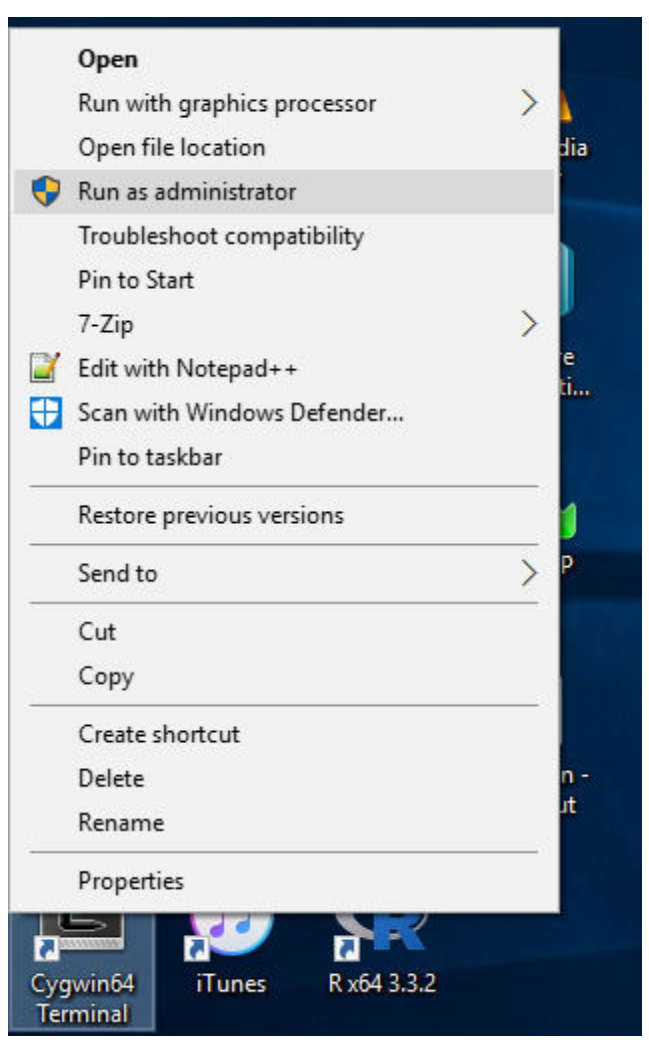

Once you are done, your host files should have content something like this.

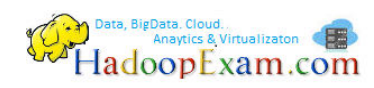

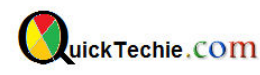

adoo@HadoopExam /etc cat /etc/hosts ¢ Copyright (c) 1993-2009 Microsoft Corp. This is a sample HOSTS file used by Microsoft TCP/IP for Windows. This file contains the mappings of IP addresses to host names. Each ₩ entry should be kept on an individual line. The IP address should be placed in the first column followed by the corresponding host name. The IP address and the host name should be separated by at least one space. Additionally, comments (such as these) may be inserted on individual lines or following the machine name denoted by a '#' symbol. For example: 102.54.94.97 rhino.acme.com # source server 38.25.63.10 x.acme.com # x client host localhost name resolution is handled within DNS itself. 127.0.0.1 localhost  $: 1$ localhost 127.0.0.1 sandbox.hortonworks.com 192.168.182.101 hemain

Step 14: Now you can connect to the host using ssh command and alias.

```
ssh root@hemain
```

```
hadoo@HadoopExam /etc
$ ssh root@hemain
The authenticity of host 'hemain (192.168.182.101)' can't be established.
ECDSA key fingerprint is SHA256:PcmeiCLtxFtaYxfN5ZAiMz4JD94R8IWxKirY2HFcdq0.
Are you sure you want to continue connecting (yes/no)? yes
Warning: Permanently added 'hemain' (ECDSA) to the list of known hosts.
Last login: Fri Jun 16 16:02:34 2017 from 192.168.182.1
[root@localhost \sim]#
[root@localhost ~]#
```
Run commands like

ifconfig -a

#### **Setup Internet Connectivity**

Step 15 : As we can see , we can not ping any websites from VM Ware, because there is no name server defined.

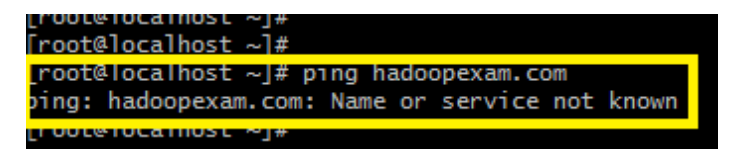

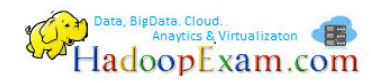

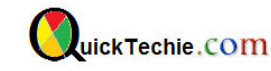

Step 16: Now define the nameserver on virtual machine. We will use the same Gateway ip (**192.168.182.2)** as a nameserver. By running below command , it will add nameserver

echo 'nameserver 192.168.182.2' >> /etc/resolv.conf

edhat-release resolv.conf root@localhost etc]# echo 'nameserver 192.168.182.2' >> /etc/resolv.conf root@localhost etc]# cat /etc/resolv.conf ameserver 192.168.182.2 [root@localhost etc]# route nocalnost etcj#<br>[root@localhost etc]# ping hadoopexam.com<br>PING hadoopexam.com (182.50.130.35) 56(84) bytes of data.<br>64 bytes from sg2nw8shg139.shr.prod.sin2.secureserver.net (182.50.130.35): icmp\_seq=1 ttl=128 time=5 4 bytes from sg2nw8shg139.shr.prod.sin2.secureserver.net (182.50.130.35): icmp\_seq=2 ttl=128 time=58.2 ms 54 bytes from sg2nw8shg139.shr.prod.sin2.secureserver.net (182.50.130.35): icmp\_seq=3 ttl=128 time=70.8 ms

Step 17: Now install some, software which we required on VM.

**wget** : to fetch software using URL

**perl** : We need to run various perl scripts. Hence, perl is required.

**open-ssh** : We will be doing ssh from this vm to another hosts, hence we need ssh as well.

**Java** : We will install it later on.

yum -y install wget perl openssh-clients

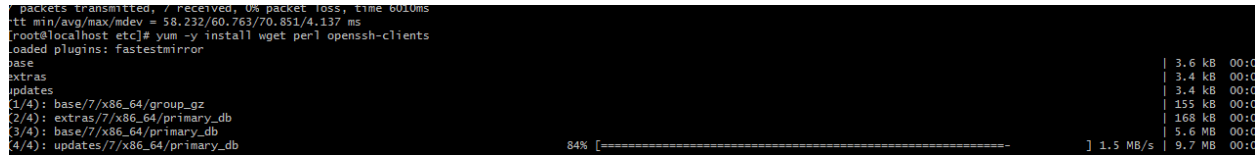

Step 18: Setting up ntpd service.

Check whether ntpd service is available or not. It is not.

service ntpd status

```
[root@localhost ~]# service ntpd status
Redirecting to /bin/systemctl status  ntpd.service
Unit ntpd.service could not be found.
```
Install similarly using yum command

yum install ntp

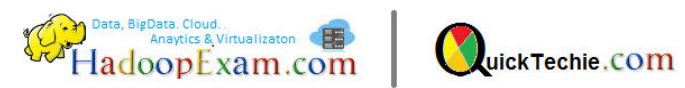

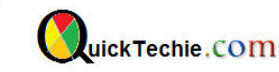

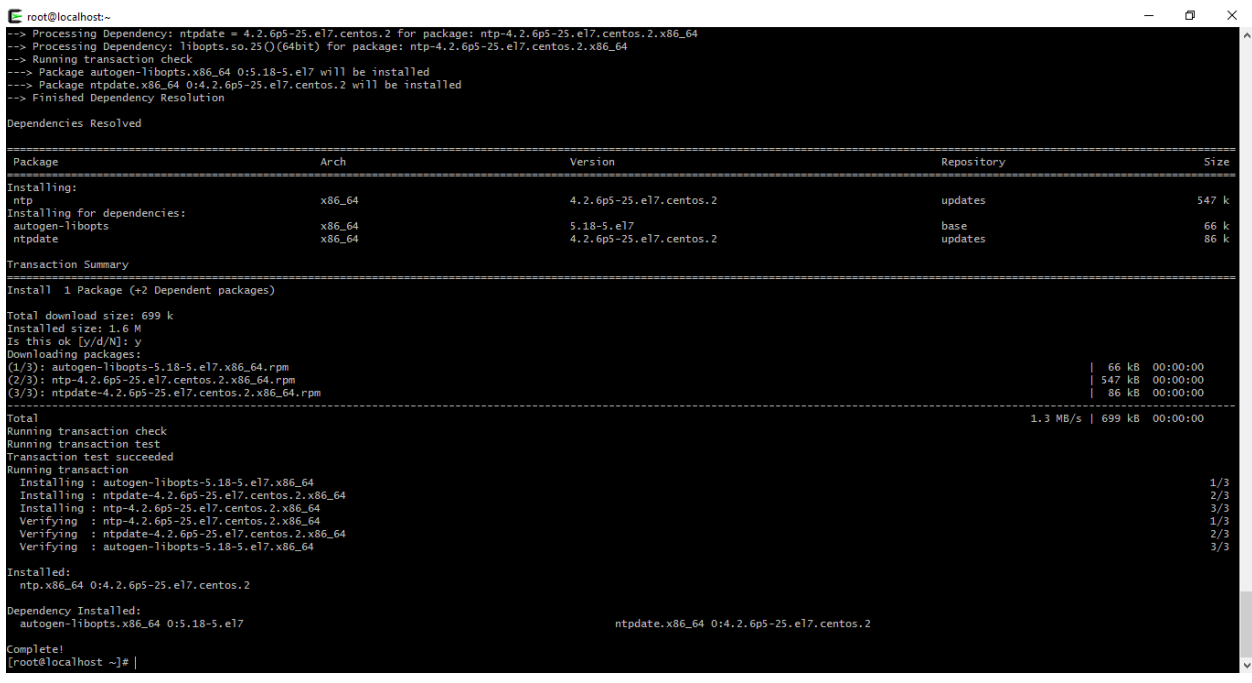

Now start ntpd service and configure to start, whenever VM starts it should start.

service ntpd start chkconfig ntpd on service ntpd status

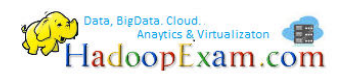

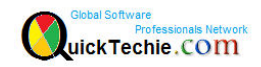

All Products List of [www.HadoopExam.com](http://www.hadoopexam.com/)

#### **TRAINING'S (AVAILABLE)**

- [Hadoop BigData Professional Training](http://hadoopexam.com/index.html/#hadoop-training)
- [HBase \(NoSQL\) Professional Training](http://www.hadoopexam.com/hbase/HBase_Training_AND_Certification.html)
- [Apache Spark Professional Training](http://www.hadoopexam.com/spark/training/Apache_Spark_professional_training_developer_certification_exam_dumps.html)
- [Apache OOZie \(Hadoop workflow\) Professional Training](http://www.hadoopexam.com/)
- [Beginner AWS Training Course-](http://www.hadoopexam.com/) **(HETRNAWS101**)
- [Core Java 1z0-808 Exam training](http://www.hadoopexam.com/)
- JAX-WS (Java WebService HandsOn Training)
- [Scala Programming Training](http://www.hadoopexam.com/)
- [Python Programming Training](http://www.hadoopexam.com/)
- [Hortonworks Administration Professional Trainings](http://www.hadoopexam.com/)

#### **MAPR HADOOP AND NOSQL CERTIFICATION (AVAILABLE)**

- **[MapR Hadoop Developer Certification](http://www.hadoopexam.com/MapR/MapR_MCHD_Hadoop_Developer_Certification_Practice_Questions_exam_dumps.html)**
- **[MapR HBase NoSQL Certification](http://hadoopexam.com/index.html/#hbase)**
- **MapR Spark Developer Certification (In Progress)**

## **HORTONWORKS HADOOP AND NOSQL CERTIFICATION (AVAILABLE)**

- [HDPCD : NO Java \(Hortonworks Developer Certification\)](http://www.hadoopexam.com/HORTONWORKS_CERT/What_is_hortonworks_hdpcd_hadoop_professsional_Certification.html)
- [HDPCD : Spark \(Spark Developer Certifications\)](http://www.hadoopexam.com/HORTONWORKS_CERT/What_is_hortonworks_hdpcd_spark_Certification.html)
- [HDPCA : Hortonworks Administration Certification](http://www.hadoopexam.com/)
- [Hortonworks Administration Professional Trainings](http://www.hadoopexam.com/)

#### **CLOUDERA HADOOP AND SPARK CERTIFICATION (AVAILABLE)**

- [CCA131 : Hadoop Administrator](http://hadoopexam.com/index.html/#admin)
- [CCA-175 Cloudera® \(Hadoop and Spark Developer\)](http://www.hadoopexam.com/Cloudera_Certification/CCA175/CCA_175_Hadoop_Cloudera_Spark_Certification_Questions_Dumps_Practice_Test.html)
- [CCP:DE575 : Cloudera® Data Engineer Certification](http://www.hadoopexam.com/Cloudera_Certification/CCPDE575/CCP_DE575_Hadoop_Cloudera_Data_Enginer_Questions_Dumps_Practice_Test.html)
- [CCA159 : Cloudera Data Analyst Certifications](http://www.hadoopexam.com/Cloudera_Certification/CCA159/What_is_cloudera_Data_Analyst_CCA159_Certification.html)

#### **DATABRICKSA OREILLY SPARK CERTIFICATION (AVAILABLE)**

[Apache Spark Developer](http://www.hadoopexam.com/spark/Apache_Spark_Oreilly_databricks_developer_certification_exam_dumps.html)

#### **AWS: AMAZON WEBSERVICE CERTIFICATION (AVAILABLE)**

- [AWS Solution Architect : Associate](http://www.hadoopexam.com/aws/amazon_aws_certification_dumps.html)
- [AWS Solution Architect: Professional](http://www.hadoopexam.com/aws/AWSSA/Professional/amazon_aws_certification_Solution_architect_professional_dumps.html)
- [AWS Developer : Associate](http://hadoopexam.com/aws/AWSDEV/amazon_aws_developer_exam_certification_dumps.html)
- [AWS Sysops Admin : Associate](http://hadoopexam.com/aws/AWSSYSOPS/amazon_aws_SysOps_Administrator_exam_certification_dumps.html)

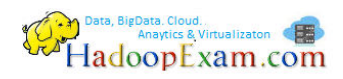

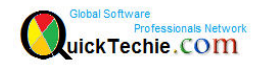

#### **MICROSOFT AZURE CERTIFICATION (AVAILABLE)**

- [Azure 70-532](http://www.hadoopexam.com/Microsoft/Azure/microsoft_azure_70_532_certification_dump_exam.html)
- [Azure 70-533](http://www.hadoopexam.com/Microsoft/Azure/microsoft_azure_70_533_certification_dump_exam.html)

## **DATA SCIENCE CERTIFICATION (AVAILABLE)**

[EMC E20-007](http://hadoopexam.com/emc/EMCDSA_E20_007_certification_exam_dumps.html)

## **EMC CERTIFICATIONS (AVAILABLE)**

[EMC E20-007](http://hadoopexam.com/emc/EMCDSA_E20_007_certification_exam_dumps.html)

## **SAS ANALYTICS CERTIFICATION (AVAILABLE)**

- [SAS Base A00-211](http://hadoopexam.com/hadoop_training/What_SAS_A0_211_Base_Certification_DUMPS.html)
- [SAS Advanced A00-212](http://www.hadoopexam.com/sas/What_SAS_A00_212_SAS_Advanced_Certification_DUMPS.html)
- [SAS Analytics : A00-240](http://www.hadoopexam.com/sas/SASA00240/What_SAS_A00_240_Certified_Statistical_Business_Analyst_Regression_Modeling_DUMPS.html)
- [SAS Administrator : A00-250](http://www.hadoopexam.com/sas/SASA00250/What_SAS_A00_250_Certified_SAS_Platform_Administrator_9_DUMPS.html)

#### **ORACLE JAVA CERTIFICATION (AVAILABLE)**

- [Java 1z0-808](http://www.hadoopexam.com/Oracle/Java1z0808/Oracle_java_1z0_808_programmer_8_developer_certification_exam_dumps.html)
- [Ja](http://www.hadoopexam.com/sas/What_SAS_A00_212_SAS_Advanced_Certification_DUMPS.html)va 1z0-809
- [Java 1z0-897 \(Java WebService Certification\)](http://www.hadoopexam.com/)

#### **ORACLE DATABASE CLOUD CERTIFICATION (AVAILABLE)**

- [1z0-060 \(Oracle 12c\)](http://www.hadoopexam.com/Oracle/1z0060/1Z0_060_Upgrade_to_Oracle_Database_12c_Administrator_dumps.html)
- [1z0-061 \(Oracle 12c\)](http://www.hadoopexam.com/Oracle/1z0061SQL/1Z0_061_Oracle_Database_12c_SQL_Fundamentals_dumps.html)

#### **[Subscribe Here for Regular Updates: Like New Training Module launched](http://hadoopexam.com/do1111/index.php/subscribe)**

**Become Author and Trainer:** We are looking for Author (Writing Technical Books) and Trainer (Creating Training Material): **No Compromise on Quality.**

**Benefit:** You will get very good revenue sharing. Please drop us an email to [hadoopexam@gmail.com](mailto:hadoopexam@gmail.com) (For the skills, you feel you are master)

We are sure, you are good at least one technology. Don't limit your potential, contact us immediately with your skill. Our expert team will contact you with more detail. You training and Books will reach to all our existing network and with our expert marketing team we will help you to reach as much as technical professional, with our Smart Advertising network. Contact us with sending an email [hadoopexam@gmail.com](mailto:hadoopexam@gmail.com)

Opportunity to share your knowledge with all learners who are in need. We are helping 1000's of learners since last 4 years and established ourselves with Quality low cost material.